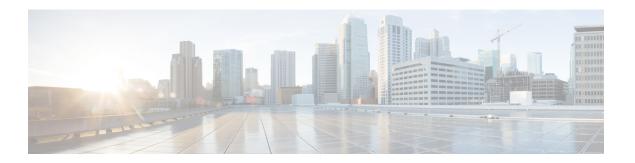

# **Configuring System Message Logging**

This chapter contains the following sections:

- Information About System Message Logging, page 1
- Licensing Requirements for System Message Logging, page 2
- Guidelines and Limitations for System Message Logging, page 3
- Default Settings for System Message Logging, page 3
- Configuring System Message Logging, page 3
- Verifying the System Message Logging Configuration, page 13
- Configuring ACL Logging, page 14

## Information About System Message Logging

You can use system message logging to control the destination and to filter the severity level of messages that system processes generate. You can configure logging to terminal sessions, a log file, and syslog servers on remote systems.

System message logging is based on RFC 3164. For more information about the system message format and the messages that the device generates, see the *Cisco NX-OS System Messages Reference*.

By default, the Cisco Nexus device outputs messages to terminal sessions.

By default, the switch logs system messages to a log file.

The following table describes the severity levels used in system messages. When you configure the severity level, the system outputs messages at that level and lower.

Table 1: System Message Severity Levels

| Level         | Description             |
|---------------|-------------------------|
| 0 – emergency | System unusable         |
| 1 – alert     | Immediate action needed |

| Level             | Description                      |
|-------------------|----------------------------------|
| 2 – critical      | Critical condition               |
| 3 – error         | Error condition                  |
| 4 – warning       | Warning condition                |
| 5 – notification  | Normal but significant condition |
| 6 – informational | Informational message only       |
| 7 – debugging     | Appears during debugging only    |

The switch logs the most recent 100 messages of severity 0, 1, or 2 to the NVRAM log. You cannot configure logging to the NVRAM.

You can configure which system messages should be logged based on the facility that generated the message and its severity level.

### **Syslog Servers**

Syslog servers run on remote systems that are configured to log system messages based on the syslog protocol. You can configure the Cisco Nexus Series switch to sends logs to up to eight syslog servers.

To support the same configuration of syslog servers on all switches in a fabric, you can use Cisco Fabric Services (CFS) to distribute the syslog server configuration.

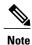

When the switch first initializes, messages are sent to syslog servers only after the network is initialized.

# **Licensing Requirements for System Message Logging**

| Product     | License Requirement                                                                                                    |
|-------------|----------------------------------------------------------------------------------------------------|
| Cisco NX-OS | System message logging requires no license. Any feature not included in a license package is bundled with the Cisco NX-OS system images and is provided at no extra charge to you. For a complete explanation of the Cisco NX-OS licensing scheme, see the <i>Cisco NX-OS Licensing Guide</i> . |

# **Guidelines and Limitations for System Message Logging**

System messages are logged to the console and the logfile by default.

# **Default Settings for System Message Logging**

The following table lists the default settings for system message logging parameters.

#### Table 2: Default System Message Logging Parameters

| Parameters                               | Default                                     |
|------------------------------------------|---------------------------------------------|
| Console logging                          | Enabled at severity level 2                 |
| Monitor logging                          | Enabled at severity level 2                 |
| Log file logging                         | Enabled to log messages at severity level 5 |
| Module logging                           | Enabled at severity level 5                 |
| Facility logging                         | Enabled                                     |
| Time-stamp units                         | Seconds                                     |
| Syslog server logging                    | Disabled                                    |
| Syslog server configuration distribution | Disabled                                    |

# **Configuring System Message Logging**

### **Configuring System Message Logging to Terminal Sessions**

You can configure the switch to log messages by their severity level to console, Telnet, and Secure Shell sessions.

By default, logging is enabled for terminal sessions.

|        | Command or Action        | Purpose                                                                  |
|--------|--------------------------|--------------------------------------------------------------------------|
| Step 1 | switch# terminal monitor | Copies syslog messages from the console to the current terminal session. |

|        | Command or Action                                      | Purpose                                                                                                    |
|--------|--------------------------------------------------------|----------------------------------------------------------------------------------------------------|
| Step 2 | switch# configure terminal                             | Enters global configuration mode.                                                                                                    |
| Step 3 | switch(config)# logging console [severity-level]       | Enables the switch to log messages to the console session based on a specified severity level or higher (a lower number value indicates a higher severity level). Severity levels range from 0 to 7: |
|        |                                                        | • 0 – emergency                                                                                                    |
|        |                                                        | • 1 – alert                                                                                                    |
|        |                                                        | • 2 – critical                                                                                                    |
|        |                                                        | • 3 – error                                                                                                    |
|        |                                                        | • 4 – warning                                                                                                    |
|        |                                                        | • 5 – notification                                                                                                    |
|        |                                                        | • 6 – informational                                                                                                    |
|        |                                                        | • 7 – debugging                                                                                                    |
|        |                                                        | If the severity level is not specified, the default of 2 is used.                                                                                                    |
| Step 4 | switch(config)# no logging console [severity-level]    | (Optional) Disables logging messages to the console.                                                                                                    |
| Step 5 | switch(config)# logging monitor [severity-level]       | Enables the switch to log messages to the monitor based on a specified severity level or higher (a lower number value indicates a higher severity level). Severity levels range from 0 to 7:         |
|        |                                                        | • 0 – emergency                                                                                                    |
|        |                                                        | • 1 — alert                                                                                                    |
|        |                                                        | • 2 – critical                                                                                                    |
|        |                                                        | • 3 – error                                                                                                    |
|        |                                                        | • 4 – warning                                                                                                    |
|        |                                                        | • 5 – notification                                                                                                    |
|        |                                                        | • 6 – informational                                                                                                    |
|        |                                                        | • 7 – debugging                                                                                                    |
|        |                                                        | If the severity level is not specified, the default of 2 is used.                                                                                                    |
|        |                                                        | The configuration applies to Telnet and SSH sessions.                                                                                                    |
| Step 6 | switch(config)# no logging<br>monitor [severity-level] | (Optional) Disables logging messages to Telnet and SSH sessions.                                                                                                    |

|        | Command or Action                             | Purpose                                                                   |
|--------|-----------------------------------------------|---------------------------------------------------------------------------|
| Step 7 | switch# show logging console                  | (Optional) Displays the console logging configuration.                    |
| Step 8 | switch# show logging monitor                  | (Optional) Displays the monitor logging configuration.                    |
| Step 9 | switch# copy running-config<br>startup-config | (Optional) Copies the running configuration to the startup configuration. |

The following example shows how to configure a logging level of 3 for the console:

```
switch# configure terminal
switch(config)# logging console 3
```

The following example shows how to display the console logging configuration:

The following example shows how to disable logging for the console:

```
switch# configure terminal
switch(config)# no logging console
```

The following example shows how to configure a logging level of 4 for the terminal session:

```
switch# terminal monitor
switch# configure terminal
switch(config)# logging monitor 4
```

The following example shows how to display the terminal session logging configuration:

The following example shows how to disable logging for the terminal session:

```
switch# configure terminal
switch(config)# no logging monitor
```

## **Configuring System Message Logging to a File**

You can configure the switch to log system messages to a file. By default, system messages are logged to the file log:messages.

|        | Command or Action                                                              | Purpose                                                                                                    |
|--------|--------------------------------------------------------------------------------|----------------------------------------------------------------------------------------------------|
| Step 1 | switch# configure terminal                                                     | Enters global configuration mode.                                                                                |
| Step 2 | switch(config)# logging logfile<br>logfile-name severity-level [size<br>bytes] | Configures the name of the log file used to store system messages and the minimum severity level to log. You can |

|        | Command or Action                                                             | Purpose                                                                                                    |
|--------|-------------------------------------------------------------------------------|----------------------------------------------------------------------------------------------------|
|        |                                                                               | optionally specify a maximum file size. The default severity level is 5 and the file size is 4194304.                                                        |
|        |                                                                               | Severity levels range from 0 to 7:                                                                                                    |
|        |                                                                               | • 0 – emergency                                                                                                    |
|        |                                                                               | • 1 – alert                                                                                                    |
|        |                                                                               | • 2 – critical                                                                                                    |
|        |                                                                               | • 3 – error                                                                                                    |
|        |                                                                               | • 4 – warning                                                                                                    |
|        |                                                                               | • 5 – notification                                                                                                    |
|        |                                                                               | • 6 – informational                                                                                                    |
|        |                                                                               | • 7 – debugging                                                                                                    |
|        |                                                                               | The file size is from 4096 to 10485760 bytes.                                                                                                    |
| Step 3 | switch(config)# no logging logfile [logfile-name severity-level [size bytes]] | (Optional) Disables logging to the log file. You can optionally specify a maximum file size. The default severity level is 5 and the file size is 4194304.   |
| Step 4 | switch# show logging info                                                     | (Optional) Displays the logging configuration. You can optionally specify a maximum file size. The default severity level is 5 and the file size is 4194304. |
| Step 5 | switch# copy running-config startup-config                                    | (Optional) Copies the running configuration to the startup configuration.                                                                                    |

The following example shows how to configure a switch to log system messages to a file:

```
switch# configure terminal
switch(config)# logging logfile my_log 6 size 4194304
```

The following example shows how to display the logging configuration (some of the output has been removed for brevity):

```
switch# show logging info
Logging console:
                                 enabled (Severity: debugging)
                                 enabled (Severity: debugging)
enabled (Severity: notifications)
Logging monitor:
Logging linecard:
Logging fex:
                                 enabled (Severity: notifications)
Logging timestamp:
                                 Seconds
Logging server:
                                 disabled
Logging logfile:
                                 enabled
       Name - my_log: Severity - informational Size - 4194304
Facility
               Default Severity
                                        Current Session Severity
                                                   3
aaa
                                3
aclmgr
                                                                3
afm
                                                   3
```

| altos       | 3 | 3 |
|-------------|---|---|
| auth        | 0 | 0 |
| authpriv    | 3 | 3 |
| bootvar     | 5 | 5 |
| callhome    | 2 | 2 |
| capability  | 2 | 2 |
| cdp         | 2 | 2 |
| cert_enroll | 2 | 2 |

## **Configuring Module and Facility Messages Logging**

You can configure the severity level and time-stamp units of messages logged by modules and facilities.

|        | <b>Command or Action</b>                                 | Purpose                                                                                                    |  |
|--------|----------------------------------------------------------|----------------------------------------------------------------------------------------------------|--|
| Step 1 | switch# configure terminal                               | Enters global configuration mode.                                                                                                   |  |
| Step 2 | switch(config)# logging module<br>[severity-level]       | Enables module log messages that have the specified severity level or higher. Severity levels range from 0 to 7:                    |  |
|        |                                                          | • 0 – emergency                                                                                                    |  |
|        |                                                          | • 1 – alert                                                                                                    |  |
|        |                                                          | • 2 – critical                                                                                                    |  |
|        |                                                          | • 3 – error                                                                                                    |  |
|        |                                                          | • 4 – warning                                                                                                    |  |
|        |                                                          | • 5 – notification                                                                                                    |  |
|        |                                                          | • 6 – informational                                                                                                    |  |
|        |                                                          | • 7 – debugging                                                                                                    |  |
|        |                                                          | If the severity level is not specified, the default of 5 is used.                                                                   |  |
| Step 3 | switch(config)# logging level<br>facility severity-level | Enables logging messages from the specified facility that have the specified severity level or higher. Severity levels from 0 to 7: |  |
|        |                                                          | • 0 – emergency                                                                                                    |  |
|        |                                                          | • 1 – alert                                                                                                    |  |
|        |                                                          | • 2 – critical                                                                                                    |  |
|        |                                                          | • 3 – error                                                                                                    |  |
|        |                                                          | • 4 – warning                                                                                                    |  |
|        |                                                          | • 5 – notification                                                                                                    |  |
|        |                                                          | • 6 – informational                                                                                                    |  |
|        |                                                          | • 7 – debugging                                                                                                    |  |

|        | <b>Command or Action</b>                                      | Purpose                                                                                                    |  |
|--------|---------------------------------------------------------------|----------------------------------------------------------------------------------------------------|--|
|        |                                                               | To apply the same severity level to all facilities, use the all facility. For defaults, see the <b>show logging level</b> command.                                                                          |  |
|        |                                                               | Note If the default severity and current session severity of a component is the same, then the logging level for the component will not be displayed in the running configuration.                          |  |
| Step 4 | switch(config)# no logging<br>module [severity-level]         | (Optional) Disables module log messages.                                                                                                    |  |
| Step 5 | switch(config)# no logging<br>level [facility severity-level] | (Optional) Resets the logging severity level for the specified facility to its default level. If you do not specify a facility and severity level the switch resets all facilities to their default levels. |  |
| Step 6 | switch# show logging module                                   | (Optional) Displays the module logging configuration.                                                                                                    |  |
| Step 7 | switch# show logging level [facility]                         | (Optional) Displays the logging level configuration and the system default level by facility. If you do not specify a facility, the switch displays levels for all facilities.                              |  |
| Step 8 | switch# copy running-config<br>startup-config                 | (Optional) Copies the running configuration to the startup configuration.                                                                                                    |  |

The following example shows how to configure the severity level of module and specific facility messages:

```
switch# configure terminal
switch(config)# logging module 3
switch(config)# logging level aaa 2
```

## **Configuring Logging Timestamps**

You can configure the time-stamp units of messages logged by the Cisco Nexus Series switch.

|        | Command or Action                                                            | Purpose                                                               |
|--------|------------------------------------------------------------------------------|-----------------------------------------------------------------------|
| Step 1 | switch# configure terminal                                                   | Enters global configuration mode.                                     |
| Step 2 | switch(config)# logging timestamp<br>{microseconds   milliseconds   seconds} | Sets the logging time-stamp units. By default, the units are seconds. |

|        | Command or Action                                                               | Purpose                                                                   |
|--------|---------------------------------------------------------------------------------|---------------------------------------------------------------------------|
| Step 3 | switch(config)# no logging timestamp<br>{microseconds   milliseconds   seconds} | (Optional) Resets the logging time-stamp units to the default of seconds. |
| Step 4 | switch# show logging timestamp                                                  | (Optional) Displays the logging time-stamp units configured.              |
| Step 5 | switch# copy running-config startup-config                                      | (Optional) Copies the running configuration to the startup configuration. |

The following example shows how to configure the time-stamp units of messages:

```
switch# configure terminal
switch(config)# logging timestamp milliseconds
switch(config)# exit
switch# show logging timestamp
Logging timestamp: Milliseconds
```

## **Configuring Syslog Servers**

You can configure up to eight syslog servers that reference remote systems where you want to log system messages.

|        | Command or Action                                                                                    | Purpose                                                                                                    |
|--------|----------------------------------------------------------------------------------------------------|----------------------------------------------------------------------------------------------------|
| Step 1 | configure terminal                                                                                   | Enters global configuration mode.                                                                                                    |
|        | <pre>Example: switch# configure terminal switch(config)#</pre>                                       |                                                                                                    |
| Step 2 | logging server host [severity-level                                                                  | Configures a host to receive syslog messages.                                                                                                    |
|        | [use-vrf vrf-name [facility facility]]]                                                              | • The <i>host</i> argument identifies the hostname or the IPv4 or IPv6 address of the syslog server host.                                                                                                    |
|        | Example:<br>switch(config)# logging<br>server 172.28.254.254 5<br>use-vrf default facility<br>local3 | • The <i>severity-level</i> argument limits the logging of messages to the syslog server to a specified level. Severity levels range from 0 to 7. See Table 1: System Message Severity Levels, on page 1.                                                                                                    |
|        |                                                                                                    | • The <b>use vrf</b> vrf-name keyword and argument identify the default or management values for the virtual routing and forwarding (VRF) name. If a specific VRF is not identified, management is the default. However, if management is configured, it will not be listed in the output of the <b>show-running</b> command because it is the default. If a |

|        | Command or Action Purpose                                               |                                                                                                    |  |
|--------|-------------------------------------------------------------------------|----------------------------------------------------------------------------------------------------|--|
|        |                                                                         | specific VRF is configured, the <b>show-running</b> command output will list the VRF for each server.                                                                                                    |  |
|        |                                                                         | Note The current Cisco Fabric Services (CFS) distribution does not support VRF. If CFS distribution is enabled, the logging server configured with the default VRF is distributed as the management VRF. |  |
|        |                                                                         | • The facility argument names the syslog facility type. The default outgoing facility is local?.                                                                                                    |  |
|        |                                                                         | The facilities are listed in the command reference for the Cisco Nexus Series software that you are using.                                                                                               |  |
|        |                                                                         | <b>Note</b> Debugging is a CLI facility but the debug syslogs are not sent to the server.                                                                                                    |  |
| Step 3 | no logging server host                                                  | (Optional) Removes the logging server for the specified host.                                                                                                    |  |
|        | Example:<br>switch(config) # no logging<br>server 172.28.254.254 5      |                                                                                                    |  |
| Step 4 | show logging server                                                     | (Optional) Displays the syslog server configuration.                                                                                                    |  |
|        | <pre>Example: switch# show logging server</pre>                         |                                                                                                    |  |
| Step 5 | copy running-config<br>startup-config                                   | (Optional) Saves the change persistently through reboots and restarts by copying the running configuration to the startup configuration.                                                                 |  |
|        | <pre>Example: switch(config) # copy running-config startup-config</pre> |                                                                                                    |  |

The following examples show how to configure a syslog server:

```
switch# configure terminal
switch(config)# logging server 172.28.254.254 5
use-vrf default facility local3

switch# configure terminal
switch(config)# logging server 172.28.254.254 5 use-vrf management facility local3
```

### **Configuring syslog on a UNIX or Linux System**

You can configure a syslog server on a UNIX or Linux system by adding the following line to the /etc/syslog.conf file:

facility.level <five tab characters> action

The following table describes the syslog fields that you can configure.

Table 3: syslog Fields in syslog.conf

| Field    | Description                                                                                                    |
|----------|----------------------------------------------------------------------------------------------------|
| Facility | Creator of the message, which can be auth, authpriv, cron, daemon, kern, lpr, mail, mark, news, syslog, user, local0 through local7, or an asterisk (*) for all. These facility designators allow you to control the destination of messages based on their origin. |
|          | Note Check your configuration before using a local facility.                                                                                                    |
| Level    | Minimum severity level at which messages are logged, which can be debug, info, notice, warning, err, crit, alert, emerg, or an asterisk (*) for all. You can use none to disable a facility.                                                                        |
| Action   | Destination for messages, which can be a filename, a hostname preceded by the at sign (@), or a comma-separated list of users or an asterisk (*) for all logged-in users.                                                                                           |

#### **Procedure**

**Step 1** Log debug messages with the local7 facility in the file /var/log/myfile.log by adding the following line to the /etc/syslog.conf file:

debug.local7 /var/log/myfile.log

**Step 2** Create the log file by entering these commands at the shell prompt:

\$ touch /var/log/myfile.log
\$ chmod 666 /var/log/myfile.log

**Step 3** Make sure that the system message logging daemon reads the new changes by checking myfile.log after entering this command:

\$ kill -HUP ~cat /etc/syslog.pid~

## **Configuring syslog Server Configuration Distribution**

You can distribute the syslog server configuration to other switches in the network by using the Cisco Fabric Services (CFS) infrastructure.

After you enable syslog server configuration distribution, you can modify the syslog server configuration and view the pending changes before committing the configuration for distribution. As long as distribution is enabled, the switch maintains pending changes to the syslog server configuration.

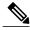

Note

If the switch is restarted, the syslog server configuration changes that are kept in volatile memory might get lost.

### **Before You Begin**

You must have configured one or more syslog servers.

|        | Command or Action                             | Purpose                                                                                                    |
|--------|-----------------------------------------------|----------------------------------------------------------------------------------------------------|
| Step 1 | switch# configure terminal                    | Enters global configuration mode.                                                                                                    |
| Step 2 | switch(config)# logging<br>distribute         | Enables distribution of the syslog server configuration to network switches using the CFS infrastructure. By default, distribution is disabled.                                                                                                    |
| Step 3 | switch(config)# logging commit                | Commits the pending changes to the syslog server configuration for distribution to the switches in the fabric.                                                                                                    |
| Step 4 | switch(config)# logging abort                 | Cancels the pending changes to the syslog server configuration.                                                                                                    |
| Step 5 | switch(config)# no logging<br>distribute      | (Optional) Disables the distribution of the syslog server configuration to network switches using the CFS infrastructure. You cannot disable distribution when configuration changes are pending. See the <b>logging commit</b> and <b>logging abort</b> commands. By default, distribution is disabled. |
| Step 6 | switch# show logging pending                  | (Optional) Displays the pending changes to the syslog server configuration.                                                                                                    |
| Step 7 | switch# show logging pending-diff             | (Optional) Displays the differences from the current syslog server configuration to the pending changes of the syslog server configuration.                                                                                                    |
| Step 8 | switch# show logging internal info            | (Optional) Displays information about the current state of the syslog server distribution and the last action taken.                                                                                                    |
| Step 9 | switch# copy running-config<br>startup-config | (Optional) Copies the running configuration to the startup configuration.                                                                                                    |

### **Displaying and Clearing Log Files**

You can display or clear messages in the log file and the NVRAM.

### **Procedure**

|        | Command or Action                                                                              | Purpose                                                                                                    |
|--------|------------------------------------------------------------------------------------------------|----------------------------------------------------------------------------------------------------|
| Step 1 | switch# show logging last number-lines                                                         | Displays the last number of lines in the logging file. You can specify from 1 to 9999 for the last number of lines.                                                                                                    |
| Step 2 | switch# show logging logfile [start-time yyyy mmm dd hh:mm:ss] [end-time yyyy mmm dd hh:mm:ss] | Displays the messages in the log file that have a time stamp within the span entered. If you do not enter an end time, the current time is used. You enter three characters for the month time field and digits for the year and day time fields. |
| Step 3 | switch# show logging nvram [last number-lines]                                                 | Displays the messages in the NVRAM. To limit the number of lines displayed, you can enter the last number of lines to display. You can specify from 1 to 100 for the last number of lines.                                                        |
| Step 4 | switch# clear logging logfile                                                                  | Clears the contents of the log file.                                                                                                    |
| Step 5 | switch# clear logging nvram                                                                    | Clears the logged messages in NVRAM.                                                                                                    |

The following example shows how to display messages in a log file:

```
switch# show logging last 40
switch# show logging logfile start-time 2007 nov 1 15:10:0
switch# show logging nvram last 10
```

The following example shows how to clear messages in a log file:

```
switch# clear logging logfile
switch# clear logging nvram
```

# **Verifying the System Message Logging Configuration**

Use these commands to verify system message logging configuration information:

| Command                           | Purpose                                       |
|-----------------------------------|-----------------------------------------------|
| show logging console              | Displays the console logging configuration.   |
| show logging info                 | Displays the logging configuration.           |
| show logging internal info        | Displays the syslog distribution information. |
| show logging ip access-list cache | Displays the IP access list cache.            |

| Command                                                                                | Purpose                                                                    |
|----------------------------------------------------------------------------------------|----------------------------------------------------------------------------|
| show logging ip access-list cache detail                                               | Displays detailed information about the IP access list cache.              |
| show logging ip access-list status                                                     | Displays the status of the IP access list cache.                           |
| show logging last number-lines                                                         | Displays the last number of lines of the log file.                         |
| show logging level [facility]                                                          | Displays the facility logging severity level configuration.                |
| show logging logfile [start-time yyyy mmm dd hh:mm:ss] [end-time yyyy mmm dd hh:mm:ss] | Displays the messages in the log file.                                     |
| show logging module                                                                    | Displays the module logging configuration.                                 |
| show logging monitor                                                                   | Displays the monitor logging configuration.                                |
| show logging nvram [last number-lines]                                                 | Displays the messages in the NVRAM log.                                    |
| show logging pending                                                                   | Displays the syslog server pending distribution configuration.             |
| show logging pending-diff                                                              | Displays the syslog server pending distribution configuration differences. |
| show logging server                                                                    | Displays the syslog server configuration.                                  |
| show logging session                                                                   | Displays the logging session status.                                       |
| show logging status                                                                    | Displays the logging status.                                               |
| show logging timestamp                                                                 | Displays the logging time-stamp units configuration.                       |
| show running-config acllog                                                             | Displays the running configuration for the ACL log file.                   |

# **Configuring ACL Logging**

# **Information About ACL Logging**

The Access Control List (ACL) logging feature allows the logging of the packets which hit the IPv4 ACLs. The log message is displayed on a flow basis. The flow is identified using the combination of IP source address, destination address, Layer 4 protocol, and the Layer 4 source/destination ports on an interface. The log message is generated based on the following conditions:

- When a new flow is created (INFO message)
- When the flow's packet threshold is reached (WARNING message)
- At the end of a periodic interval (default five minutes) with the information about how many packets hit the flow (INFO message configurable)

Along with the above, when the number of flows exceeds a threshold in a given interval, a warning message is logged and the flow is not added to the logging cache.

The following table describes the limitation in the Cisco Nexus device.

Except for the VTY ACL, all other ACLs support ACL logging for only the "deny" ACE entries. However, since the same ACL can be applied for both vty ACL and other features, "permit  $\Leftrightarrow$  log" CLI cannot be blocked. However, applying such an ACL to any of the interfaces/vlans can be prevented. Mgmt0 supports permit logging.

In the Cisco Nexus device, CTS is not supported, therefore RBACL is not supported.

ACL logging is not supported for IPv6 and MAC ACLs. It is supported on all interfaces where PACL, RACL, VACL and VTY can be applied, including FEX HIF interfaces.

The ACL logging is rate-limited. All the packets that hit the ACL are not sent to the sup. The rate limiter function is per switch and is applied across all ASIC and TCAM regions. The following CLIs will be provided to configure the rate.

### **Configuring the ACL Logging Cache**

|        | Command or Action                                                        | Purpose                                                                                                    |
|--------|--------------------------------------------------------------------------|----------------------------------------------------------------------------------------------------|
| Step 1 | switch# configure terminal                                               | Enters global configuration mode.                                                                                                    |
| Step 2 | switch(config)# logging ip<br>access-list cache entries<br>num_entries   | Sets the maximum number of log entries cached in software. The range is from 0 to 1000000 entries. The default value is 8000 entries.                                                                           |
| Step 3 | switch(config)# logging ip<br>access-list cache interval seconds         | Sets the number of seconds between log updates. Also if an entry is inactive for this duration, it is removed from the cache. The range is from 5 to 86400 seconds. The default value is 300 seconds.           |
| Step 4 | switch(config)# logging ip<br>access-list cache threshold<br>num_packets | Sets the number of packet matches before an entry is logged. The range is from 0 to 1000000 packets. The default value is 0 packets, which means that logging is not triggered by the number of packet matches. |
| Step 5 | switch(config)# copy<br>running-config startup-config                    | (Optional) Saves the change persistently through reboots and restarts by copying the running configuration to the startup configuration.                                                                        |

The following example show how to set the maximum number of log entries to 5000, the interval to 120 seconds, and the threshold to 500000:

```
switch# configure terminal
switch(config)# logging ip access-list cache entries 5000
switch(config)# logging ip access-list cache interval 120
switch(config)# logging ip access-list cache threshold 500000
switch(config)# copy running-config startup-config
```

### **Applying ACL Logging to an Interface**

### **Before You Begin**

- Create an IP access list with at least one access control entry (ACE) configured for logging.
- Configure the ACL logging cache.
- Configure the ACL log match level.

#### **Procedure**

|        | Command or Action                                        | Purpose                                                                                                    |
|--------|----------------------------------------------------------|----------------------------------------------------------------------------------------------------|
| Step 1 | switch# configure terminal                               | Enters global configuration mode.                                                                                                    |
| Step 2 | switch(config)# interface mgmt0                          | Specifies the mgmt0 interface.                                                                                                    |
| Step 3 | switch(config-if)# ip access-group name in               | Enables ACL logging on ingress traffic for the specified interface.                                                                      |
| Step 4 | switch(config-if)# copy running-config<br>startup-config | (Optional) Saves the change persistently through reboots and restarts by copying the running configuration to the startup configuration. |

The following example shows how to apply the mgmt0 interface with the logging specified in acl1 for all ingress traffic:

```
switch# configure terminal
switch(config)# interface mgmt0
switch(config-if)# ip access-group acl1 in
switch(config-if)# copy running-config startup-config
```

## **Configuring VLAN Access Map with Logging**

#### **Procedure**

|        | Command or Action                                             | Purpose                                                                       |
|--------|---------------------------------------------------------------|-------------------------------------------------------------------------------|
| Step 1 | switch# configure terminal                                    | Enters global configuration mode.                                             |
| Step 2 | switch(config)# vlan access-map<br>map-name                   | Enters access map configuration mode for the access map specified.            |
| Step 3 | switch(config-access-map)# match ip<br>address ip-access-list | Specifies an IPv4 and IPv6 ACL for the map.                                   |
| Step 4 | switch(config-access-map)# action drop log                    | Specifies the action that the switch applies to traffic that matches the ACL. |
| Step 5 | switch(config-access-map)# exit                               | Exits access map configuration mode.                                          |

This example shows how to create a VLAN access map for logging.

```
switch# configure terminal
switch(config)# vlan access-map vacl1
switch(config-access-map)# match ip address pacl1
switch(config-access-map)# action drop log
switch(config-access-map)# exit
switch(config)#
```

## **Configuring the ACL Log Match Level**

|        | <b>Command or Action</b>                         | Purpose                                                                                                    |  |
|--------|--------------------------------------------------|----------------------------------------------------------------------------------------------------|--|
| Step 1 | switch# configure terminal                       | Enters global configuration mode.                                                                                                    |  |
| Step 2 | switch(config)# acllog<br>match-log-level number | Specifies the logging level to match for entries to be logged in the ACL log (acllog). The <i>number</i> is a value from 0 to 7. The default is 6.  Note For log messages to be entered in the logs, the logging level for the ACL log facility (acllog) and the logging severity level for the logfile must be greater than or equal to the ACL log match log level setting. For more information, see Configuring Module and Facility Messages Logging, on page 7 and Configuring System Message Logging to a File, on page 5. |  |

|        | Command or Action                                        | Purpose                                                                                                    |
|--------|----------------------------------------------------------|----------------------------------------------------------------------------------------------------|
| Step 3 | switch(config)# copy<br>running-config<br>startup-config | (Optional) Saves the change persistently through reboots and restarts by copying the running configuration to the startup configuration. |

# **Configuring Rate Limiter for ACL Logging**

You can limit the number of logged packets that are sent to the supervisor (CPU) to be logged to the cache.

### **Procedure**

|        | Command or Action                                            | Purpose                                                                                                    |
|--------|--------------------------------------------------------------|----------------------------------------------------------------------------------------------------|
| Step 1 | switch# configure terminal                                   | Enters global configuration mode.                                                                                    |
| Step 2 | hardware rate-limiter access-list-log<br>packets num-packets | <i>num-packets</i> —Value in packets per second. Valid range is 50 to 600000. The default is 100 packets per second. |

This example shows how to set the rate limiter to 1000 packets per second.

switch# configure terminal
switch(config)# hardware rate-limiter access-list-log packets 1000

## **Clearing ACL Logs**

You can clear the ACL logs.

#### **Procedure**

|        | Command or Action                          | Purpose                                        |
|--------|--------------------------------------------|------------------------------------------------|
| Step 1 | switch# clear logging ip access-list cache | Clears the IP configuration access list cache. |

## **Verifying ACL Logging**

Use one of the following commands to verify the configuration:

| Command                            | Purpose                     |
|------------------------------------|-----------------------------|
| show logging ip access-list status | Displays the ACLLOG status. |

| Command                                    | Purpose                                                          |
|--------------------------------------------|------------------------------------------------------------------|
| show logging ip access-list cache [detail] | Displays the entries in cache and optionally additional details. |
| show acllog status                         | Displays flow counts and rate limits                             |
| show acllog flows                          | Displays the currently active logged flows.                      |

Verifying ACL Logging